IBM Dynamic Workload Console

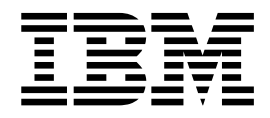

# File Readme per il Fix Pack 1

Version 93.0.1

IBM Dynamic Workload Console

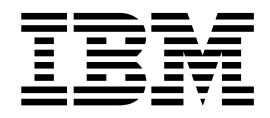

# File Readme per il Fix Pack 1

Version 93.0.1

#### **Nota**

Prima di utilizzare questo prodotto e le relative informazioni, leggere le informazioni contenute in ["Informazioni](#page-22-0) [particolari" a pagina 17.](#page-22-0)

Questa edizione si applica al Fix Pack 1 per la versione 9, release 3, livello di modifica 0 di IBM Dynamic Workload Console.

## **Indice**

## **Capitolo [1. File Readme di IBM Dynamic](#page-6-0) [Workload Console versione 9.3.0 Fix](#page-6-0)**

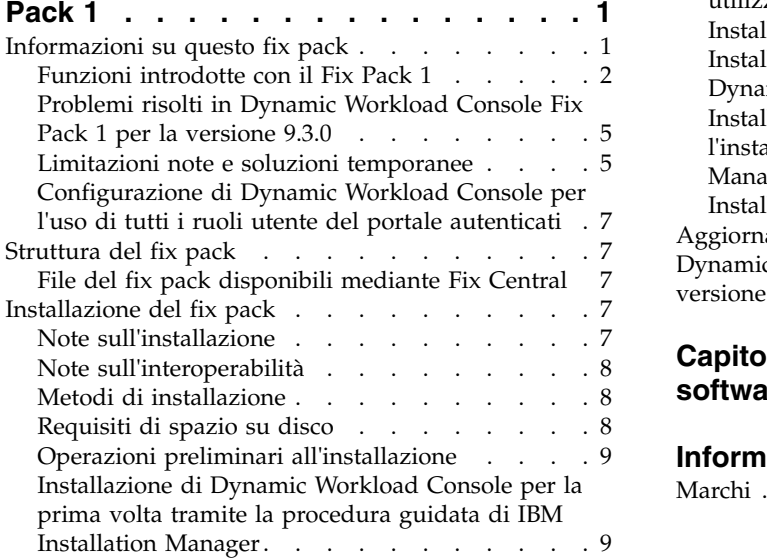

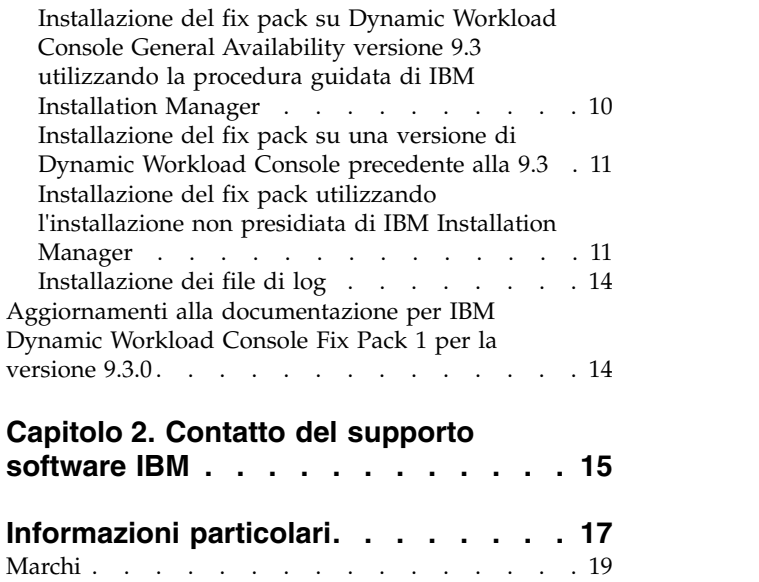

## <span id="page-6-0"></span>**Capitolo 1. File Readme di IBM Dynamic Workload Console versione 9.3.0 Fix Pack 1**

**Data** 22 dicembre 2015

#### **Nome Fix Pack**

9.3.0--IBM--DWC--FP0001

#### **Prodotto**

IBM® Dynamic Workload Console versione 9.3.0

#### **Descrizione generale**

IBM Dynamic Workload Console 9.3.0 Fix Pack 1

Questo file readme contiene informazioni importanti sul Fix Pack 1 per IBM Dynamic Workload Console versione 9.3.0.

Questo file readme contiene le informazioni più aggiornate per il fix pack ed è prioritario rispetto a tutta l'altra documentazione suk fix pack 1 per Dynamic Workload Console versione 9.3.0.

È suddiviso nelle seguenti sezioni:

- "Informazioni su questo fix pack"
- ["Struttura del fix pack" a pagina 7](#page-12-0)
- ["Installazione del fix pack" a pagina 7](#page-12-0)
- v ["Aggiornamenti alla documentazione per IBM Dynamic Workload Console Fix](#page-19-0) [Pack 1 per la versione 9.3.0" a pagina 14](#page-19-0)

IBM Dynamic Workload Console versione 9.3.0 Fix Pack 1 supporta tutte le versioni dei prodotti riportati nelle Note sulla release di IBM Dynamic Workload Console versione 9.3, a cui è possibile accedere dal seguente link: [http://www-01.ibm.com/support/docview.wss?uid=swg27045183#interoptable.](http://www-01.ibm.com/support/docview.wss?uid=swg27045183#interoptable)

Per le informazioni aggiornate sui sistemi operativi supportati e i requisiti software e hardware, fare riferimento al documento Requisiti dettagliati di sistema al seguente URL: [http://www-01.ibm.com/support/docview.wss?uid=swg27045182.](http://www-01.ibm.com/support/docview.wss?uid=swg27045182)

*Prendere visione attentamente delle seguenti sezioni prima di installare o utilizzare questo fix pack.*

## **Informazioni su questo fix pack**

In questa sezione sono riportate informazioni specifiche per questo fix pack: modifiche, novità, correzioni, versioni di prodotto o componenti a cui si applica il fix pack ed eventuali problemi di compatibilità.

**Versioni del prodotto e componenti ai quali fa riferimento il fix pack**

Questo fix pack può essere applicato solo a Dynamic Workload Console versione 9.3.0.

Questa sezione include le seguenti sottosezioni:

- v ["Funzioni introdotte con il Fix Pack 1" a pagina 2](#page-7-0)
- v ["Problemi risolti in Dynamic Workload Console Fix Pack 1 per la versione 9.3.0"](#page-10-0) [a pagina 5](#page-10-0)
- v ["Limitazioni note e soluzioni temporanee" a pagina 5](#page-10-0)
- v ["Configurazione di Dynamic Workload Console per l'uso di tutti i ruoli utente](#page-12-0) [del portale autenticati" a pagina 7](#page-12-0)

## <span id="page-7-0"></span>**Funzioni introdotte con il Fix Pack 1**

#### **Dipendenze condizionali (RFE 103337)**

Con IBM Workload Scheduler è possibile definire lavori da eseguire tutte le volte necessarie. A volte alcuni lavori potrebbero attendere che altri lavori vengano completati correttamente prima di iniziare. Aggiungere anche più flessibilità al proprio lavoro scegliendo quale lavoro eseguire in base al risultato dello stato del lavoro o all'output di un lavoro precedente. Ogni qualvolta si presentano le condizioni che specificano che un segmento del proprio flusso di lavoro debba essere eseguito o meno, in tal caso si ha una dipendenza condizionale. Quando si specificano le dipendenze, è possibile definire anche flussi di lavoro con sezioni alternative in base alle condizioni, specificamente per ottenere gli stessi risultati di quando si utilizzano le istruzioni IF/THEN/ELSE. È possibile utilizzare i codici di ritorno, gli stati del lavoro, le variabili di output e il contenuto del log dei lavori come elementi di logica condizionale per determinare l'avvio di un lavoro successore. Oltre a fornire flessibilità ai flussi di lavoro, la Vista grafica fornisce una rappresentazione grafica delle relazioni tra i lavori e i flussi di lavoro, comprese dipendenze e condizioni. Questa vista immediata del flusso di lavoro è di facile lettura e consente di modificare il flusso di lavoro. Per ulteriori informazioni, consultare [Applying conditional](http://www-01.ibm.com/support/knowledgecenter/SSGSPN_9.3.0/com.ibm.tivoli.itws.doc_9.3/distr/General_Help/Intro_distr_cond_logic_c.htm?cp=SSGSPN_9.3.0%2F6-4-21) [branching logic.](http://www-01.ibm.com/support/knowledgecenter/SSGSPN_9.3.0/com.ibm.tivoli.itws.doc_9.3/distr/General_Help/Intro_distr_cond_logic_c.htm?cp=SSGSPN_9.3.0%2F6-4-21)

#### **Nuovi plugin di lavori**

#### **IBM Workload Scheduler Plug-in for Liberty**

Con il nuovo plugin IBM Workload Scheduler per JSR 352 Java™ Batch (plug-in for Liberty), è possibile pianificare, eseguire e monitorare le proprie applicazioni Java Batch e integrarle in flussi di lavoro batch più complessi e composti. Per ulteriori informazioni consultare [Schedule, execute, and monitor your Java](https://start.wa.ibmserviceengage.com/ibm/TWSSandbox/wa/wa_new_info.jsp?dmy=no&video=VF5TyZN-MP0&id=jsr352javabatch_info) [Batch applications with IBM Workload Automation.](https://start.wa.ibmserviceengage.com/ibm/TWSSandbox/wa/wa_new_info.jsp?dmy=no&video=VF5TyZN-MP0&id=jsr352javabatch_info)

#### **IBM Workload Scheduler Plug-in for MQTT**

IBM Workload Scheduler si integra con MQTT per fornire una gestione centralizzata dei propri dispositivi "Internet of Things". MQTT è un protocollo di messaggistica di pubblicazione e sottoscrizione semplice e leggero. Per ulteriori informazioni consultare [Monitor and control your "Internet of Things" devices.](https://start.wa.ibmserviceengage.com/ibm/TWSSandbox/wa/wa_new_info.jsp?dmy=no&video=QLGimYjpsg4&id=mqtt_info)

#### **Implementazione delle modifiche dell'analisi What-if al piano**

L'analisi What-if di IBM Workload Scheduler mostra attività visualizzate in base all'ora e offre una rappresentazione visiva del proprio piano in un solo colpo d'occhio in tempo reale. L'esecuzione dell'analisi What-if prima dell'implementazione del piano effettivo mostra i propri risultati previsti in un solo colpo d'occhio. Visualizzando i risultati in anticipo è possibile pianificare per qualsiasi problema prima di iniziare. Eventuali modifiche apportate nell'analisi What-if vengono applicate esclusivamente per finalità di simulazione fino a quando non si applica l'opzione "Applica modifiche" al piano effettivo.

I lavori vengono visualizzati in un grafico Gantt. Un grafico Gantt è un grafico a barre delle attività che illustra la pianificazione di un progetto. Visualizza lo stato corrente dei lavori critici, l'ora di inizio e fine pianificate

e il livello di rischio associato a ciascun lavoro critico. Per ulteriori informazioni fare riferimento a [Analyzing the impact of changes on your](https://www-01.ibm.com/support/knowledgecenter/SSGSPN_9.3.0/com.ibm.tivoli.itws.doc_9.3/distr/src_tsweb/General_Help/analyze_impact_plans_t.htm) [environment.](https://www-01.ibm.com/support/knowledgecenter/SSGSPN_9.3.0/com.ibm.tivoli.itws.doc_9.3/distr/src_tsweb/General_Help/analyze_impact_plans_t.htm)

#### **Convertire i file Crontab e i lavori di Windows Task Scheduler**

Puoi utilizzare Dynamic Workload Console per leggere file Crontab o lavori Windows Task Scheduler e convertirli in oggetti IBM Workload Scheduler. I lavori vengono aggiunti al carico di lavoro con le stesse specifiche dei lavori di origine. I flussi di lavoro rispecchiano la definizione dell'ora dei comandi Cron o di Windows Task Scheduler. Quindi, è possibile modificarli, pianificarli e monitorarli insieme a tutti gli altri oggetti. Per ulteriori informazioni, fare riferimento a [Import Cron and](https://www-01.ibm.com/support/knowledgecenter/SSGSPN_9.3.0/com.ibm.tivoli.itws.doc_9.3/distr/src_tsweb/General_Help/import_cron.htm) [Windows Task Scheduler.](https://www-01.ibm.com/support/knowledgecenter/SSGSPN_9.3.0/com.ibm.tivoli.itws.doc_9.3/distr/src_tsweb/General_Help/import_cron.htm)

#### **Miglioramenti agli strumenti di WebSphere Application Server (RFE 33301)**

Le credenziali richieste per l'inoltro degli script degli strumenti di WebSphere Application Server (wastools) forniti con il prodotto sono ora facoltative quando vengono inoltrati gli script da eseguire. Gli script di gestione di WebSphere Application Server, come l'avvio e l'arresto di WebSphere Application Server, forniti con IBM Workload Scheduler richiama le credenziali memorizzate nel file soap.client.props situato nella directory delle proprietà del profilo di WebSphere per evitare la necessità di fornire un nome utente e una password non criptata nella riga comandi.

Oltre alla protezione della sicurezza aggiunta, il miglioramento elimina i costi di manutenzione associati alle continue modifiche della password. L'ID utente e la password ora sono facoltative e le credenziali vengono richiamate dal file soap.client.props. Tuttavia, a differenza dell'installazione del gestore del dominio principale dove il file soap.client.props viene automaticamente personalizzato con tali credenziali, la Dynamic Workload Console richiede la personalizzazione manuale del file soap.client.props con le credenziali per poter utilizzare tale miglioramento. Per ulteriori informazioni fare riferimento a [Application server - starting and stopping.](http://www-01.ibm.com/support/knowledgecenter/SSGSPN_9.3.0/com.ibm.tivoli.itws.doc_9.3/distr/src_ad/awsadwasstartstop.htm?cp=SSGSPN_9.3.0)

#### **Pianificazione dell'aggiornamento dell'agent centralizzato**

È possibile pianificare l'aggiornamento centralizzato di più istanze dell'agent creando un lavoro di aggiornamento dell'agent centralizzato, utilizzando la Dynamic Workload Console o la riga comandi del composer. Quando un lavoro viene eseguito, inoltra al gestore dominio principale la richiesta dell'agent Update per tutte le istanze dell'agent a tolleranza di errore o agent dinamico selezionato, quindi viene completato. Per ulteriori informazioni consultare [Scheduling the centralized agent update.](http://www-01.ibm.com/support/knowledgecenter/SSGSPN_9.3.0/com.ibm.tivoli.itws.doc_9.3/distr/src_pi/awspischedulingcentragentupdate.htm?lang=en)

#### **Miglioramenti di IBM i**

#### **Controllo dei lavori di IBM i in attesa di una risposta al messaggio**

Ora è possibile utilizzare la Dynamic Workload Console e la riga comandi **conman showjobs** per verificare se un lavoro di IBM i è in attesa di una risposta a un messaggio. Un lavoro di IBM i in attesa di una risposta a un messaggio si trova nello stato SUSPENDED (sospeso). Questo stato indica che il lavoro è in esecuzione mentre attende un input. Una volta ricevuto l'input, lo stato del lavoro viene modificato in Running.

#### **Visualizzazione del messaggio per il quale un lavoro di IBM i è in attesa di risposta**

È possibile visualizzare anche il messaggio per il quale il lavoro di IBM i è in attesa di una risposta. Il testo del messaggio e la replica vengono scritti nel log dei lavori di IBM Workload Scheduler corrispondente, così che l'operatore di IBM Workload Scheduler conosca il messaggio esatto per cui il lavoro di IBM i è in attesa di risposa.

#### **Specifica del nome della coda in cui vengono monitorati i lavori di IBM**

**i** È possibile specificare il nome della coda dove i lavori vengono monitorati utilizzando la proprietà personalizzabile **MonitorQueueName** nella sezione del programma di avvio del lavoro nativo nel file JobManager.ini. Se non si specifica tale proprietà, viene utilizzata la coda predefinita (**QBATCH**).

Per ulteriori informazioni, consultare [Scheduling jobs on IBM i systems.](http://www-01.ibm.com/support/knowledgecenter/SSGSPN_9.3.0/com.ibm.tivoli.itws.doc_9.3/distr/src_ref/awsrgIBMilogs.htm)

#### **Miglioramenti vari:**

#### **Miglioramenti alla vista grafica (RFE 134705)**

La visualizzazione e la stampa di grandi flussi di lavoro da una vista grafica sono state migliorate. Le modifiche sono state effettuate al layout generale inclusa la semplificazione della visualizzazione delle dipendenze esterne, modificando la dimensione degli elementi grafici in modo tale che l'intero nome del lavoro o del flusso di lavori non venga più troncato, e migliorando il livello di zoom così che sia possibile effettuare uno zoom maggiore su flussi di lavori più grandi.

#### **Impostazioni persistenti per il ridimensionamento delle colonne (RFE 114136)**

Il ridimensionamento delle colonne è a volte necessario, ad esempio, per visualizzare il nome completo di un lavoro o di un flusso di lavori. Con questo fix pack, qualsiasi ridimensionamento applicato a una colonna viene mantenuto nell'intera sessione corrente e per tutte le sessioni successive. Lo stesso ridimensionamento viene automaticamente applicato alle viste che visualizzano le medesime informazioni.

#### **Miglioramento della visualizzazione del lavoro**

Il filtro per visualizzare i lavori indipendentemente dal loro stato di riesecuzione è stato ripristinato.

Di seguito sono richieste di miglioramenti (RFE, requests for enhancement) introdotti nel Fix Pack 1:

- v 134688: Nessuna conferma quando si eliminano oggetti di Workload Designer
- 134687: 17 character tagliati durante l'esportazione del database
- v 134293: Nessun messaggio di conferma per l'eliminazione di oggetti nella schermata della vista Dettagli
- 99989: Aggiornamento automatico in TWS 9.1

Per ulteriori informazioni relative alle nuove funzioni introdotte con questo fix pack, consultare [Dynamic Workload Console version 9.3 Fix Pack 1 enhancements.](http://www-01.ibm.com/support/knowledgecenter/SSGSPN_9.3.0/com.ibm.tivoli.itws.doc_9.3/common/src_gi/eqqg1tdwcenh93fp1.htm)

Degli utili video che dimostrano le nuove funzioni per IBM Workload Scheduler sono disponibili su [Workload Automation channel.](https://www.youtube.com/user/workloadautomation2)

## <span id="page-10-0"></span>**Problemi risolti in Dynamic Workload Console Fix Pack 1 per la versione 9.3.0**

In questa sezione sono riportati gli APAR e i difetti interni risolti dal Fix Pack 1.

#### **Elenco di APAR corretti:**

- v **IV74788 :** L'INOLTRO DEL LAVORO "EVERY 0000" DA TDWC VIENE ESEGUITO SOLO UNA VOLTA OGNI.
- v **IV73206:** Quando si modifica il connettore LPAR z/OS, la DWC non invia il pifInit.

#### **Elenco dei difetti corretti:**

- v **141274:** Workload Designer crea errori del flusso di lavori.
- **141277:** Workload Designer l'intervallo assoluto e relativo non funziona sulla dipendenza condizionale.
- v **144780:** Per DWC, non è possibile rilasciare una dipendenza.
- v **144463:** Unica esecuzione dell'installazione non presidiata della DWC 93FP1: si è verificato un errore durante l'installazione dello z-connector.
- v **138468:** Errore di aggiornamento di TDWC da 851fp5 a 9.3.
- **146907:** SSD impossibile creare il nuovo dashboard utilizzando Google Chrome.
- v **118719:** [DASH 56273] DWC Il Workload Dashboard visualizza il portlet vuogo nell'ambiente di staging.
- v **136243:** Gli script che personalizzano SQL utilizzano un nome errato come directory home di JRE.
- v **145505:** ING-TEST DWC carica gli stessi risultati anche se si modifica la connessione al motore.
- v **136245:** What if: lo stato del lavoro annullato non è corretto.
- v **146757:** What if i lavori hanno durata non corretta.
- v **147024:** What if stato dello js non corretto durante l'utilizzo di IE
- v **146760:** What if: durata stimata non corretta per il lavoro con stato in esecuzione.
- v **142003:** L'installazione di IWS 9.3.1 DWC 9.3 GA e DWC 9.3 FP1 viene bloccata se vi è più di un nodo sul profilo JazzSM.
- v **144077:** DWC 9.3.1, durante la migrazione da DWC 9.1 FP2 a DWC 9.3 FP1 il rollback non funziona.

## **Limitazioni note e soluzioni temporanee**

Di seguito sono riportate le limitazioni software e le soluzioni temporanee riguardanti Dynamic Workload Console versione 9.3.0 Fix Pack 1:

#### **Dipendenze condizionali**

#### **Le dipendenze condizionali non vengono supportate per il percorso**

**critico** Quando si prova a visualizzare i predecessori dal menu Ulteriori azioni nella vista Monitora lavori, i predecessori correlati alle dipendenze condizionali non vengono visualizzati poiché il pannello Predecessori non visualizza tutti i predecessori, ma questa vista viene dedicata piuttosto alla visualizzazione di lavori che sono fondamentali alla riuscita del lavoro selezionato, vale a dire lavori che si trovano nel Percorso critico o nella hot list.

#### **Le dipendenze condizionali non vengono supportate nella vista dell'Analisi What-if**

Le dipendenze condizionali non sono visibili dalla vista Analisi What-if e pertanto non è possibile simulare, valutare e implementare modifiche al piano corrente.

**Risultati della query di monitoraggio dinamico con più criteri di dipendenza** Durante l'esecuzione di una query di monitoraggio dinamico che include più dipendenze specificate nei criteri della query, i risultati non corrispondono alla combinazione dei criteri specificati.

#### **Definizione di una classe della workstation con agenti a tolleranza di errore alle versioni precedenti al 9.3 Fix Pack 1**

Quado si definisce una classe della workstation che contiene agenti a tolleranza di errore a una versione precedente alla 9.3 Fix Pack 1, si potrebbero verificare i seguenti problemi: gli oggetti pianificati sugli agenti a tolleranza di errore non vengono gestiti correttamente, gli stati dei lavori e dei flussi di lavori non vengono riportate in maniera congrua, e il numero e gli stati delle dipendenze insoddisfatte correlate alle dipendenze condizionali non vengono riportate correttamente.

#### **Impossibile selezionare il file vuoto dal portlet Definizioni di importazione con Microsoft Internet Explorer 10**

Durante l'esecuzione di un'operazione import cron o import Windows Task Scheduler dal portlet Definizioni di importazione, se si seleziona un file vuoto, non è possibile completare l'operazione. Il problema è dovuto a un errore noto di Microsoft Internet Explorer per il quale esiste un report al seguente link: [https://connect.microsoft.com/IE/feedback/details/813443/](https://connect.microsoft.com/IE/feedback/details/813443/uploading-empty-file-ie10-ie11-hangs-indefinitely) [uploading-empty-file-ie10-ie11-hangs-indefinitely.](https://connect.microsoft.com/IE/feedback/details/813443/uploading-empty-file-ie10-ie11-hangs-indefinitely)

#### **Quando le finestre a comparsa vengono bloccate in Mozilla Firefox vengono aperte più istanze della stessa finestra**

Quando l'impostazione **Block pop-up windows** è abilitata nel browser di Mozilla Firefox e viene lanciata la finestra a comparsa, vengono aperte più istanze della stessa finestra. Questo comportamento non si verifica se le finestre a comparsa vengono bloccate. È stato creato un report di errore a Mozilla al seguente link: [https://bugzilla.mozilla.org/](https://bugzilla.mozilla.org/show_bug.cgi?id=1223754) [show\\_bug.cgi?id=1223754](https://bugzilla.mozilla.org/show_bug.cgi?id=1223754)

**Workaround:** per applicare una soluzione, eseguire le seguenti operazioni:

- 1. Quando si bloccano le pop-up, viene visualizzata una barra delle informazioni nella barra della posizione. Fare clic su **Opzioni** nella barra delle informazioni e selezionare **Consenti pop-up per questo sito**.
- 2. Chiudere la prima finestra che viene visualizzata all'inizio.

La seguente è una soluzione temporanea alternativa:

- 1. Fare clic su **Opzioni** nella barra delle informazioni e selezionare **Modifica delle opzioni del blocker di pop-up**.
- 2. Fare clic su **Consenti**.
- 3. Fare clic su **Chiudi**.
- 4. Fare clic su **OK** sulla Dynamic Workload Console.
- 5. Riavviare il Workload Designer.

## <span id="page-12-0"></span>**Configurazione di Dynamic Workload Console per l'uso di tutti i ruoli utente del portale autenticati**

La Technote 1667999 è stata pubblicata con i passi necessari a configurare Dynamic Workload Console in modo da utilizzare tutti i ruoli utente del portale autenticati.

## **Struttura del fix pack**

Questa sezione descrive la struttura delle immagini contenute in questo fix pack.

## **File del fix pack disponibili mediante Fix Central**

Questa è la struttura del fix pack in Fix Central:

+---9.3.0-IBM-DWC-FP0001.README.zip | +---9.3.0-IBM-DWC-AIX-FP0001.zip | +---9.3.0-IBM-DWC-LINUX390-FP0001.zip | +---9.3.0-IBM-DWC-LINUX\_X86\_64-FP0001.zip | +---9.3.0-IBM-DWC-WINDOWS\_X86\_64-FP0001.zip

## **Installazione del fix pack**

In questa sezione viene descritto come applicare Fix Pack 1 a Dynamic Workload Console versione 9.3.0.

Prima di avviare l'installazione, effettuare le seguenti verifiche:

- Dynamic Workload Console è attivo.
- v Nessun utente è collegato a Dynamic Workload Console; in caso contrario, i dati correlati alle sessioni di lavoro in esecuzione vengono perduti.

Questa sezione è divisa nelle seguenti sottosezioni:

- v "Note sull'installazione"
- v ["Note sull'interoperabilità" a pagina 8](#page-13-0)
- v ["Metodi di installazione" a pagina 8](#page-13-0)
- v ["Requisiti di spazio su disco" a pagina 8](#page-13-0)
- v ["Operazioni preliminari all'installazione" a pagina 9](#page-14-0)
- v ["Installazione di Dynamic Workload Console per la prima volta tramite la](#page-14-0) [procedura guidata di IBM Installation Manager" a pagina 9](#page-14-0)
- v ["Installazione del fix pack su Dynamic Workload Console General Availability](#page-15-0) [versione 9.3 utilizzando la procedura guidata di IBM Installation Manager" a](#page-15-0) [pagina 10](#page-15-0)
- v ["Installazione del fix pack su una versione di Dynamic Workload Console](#page-16-0) [precedente alla 9.3" a pagina 11](#page-16-0)
- v ["Installazione del fix pack utilizzando l'installazione non presidiata di IBM](#page-16-0) [Installation Manager" a pagina 11](#page-16-0)
- v ["Installazione dei file di log" a pagina 14](#page-19-0)

## **Note sull'installazione**

*Leggere attentamente questa sezione prima di installare questo fix pack.*

<span id="page-13-0"></span>v Prima di installare il fix pack, assicurarsi di aver installato il prerequisito richiesto. Con Dynamic Workload Console versione 9.3 Fix Pack 1, è necessaria una nuova versione di Jazz for Service Management, la versione 1.1.2.1.

Per ottenere le informazioni più aggiornate relative ai requisiti software per IBM Workload Scheduler, eseguire il report [Requisiti software](http://www-969.ibm.com/software/reports/compatibility/clarity-reports/report/html/prereqsForProduct?deliverableId=1393949467532&osPlatforms=AIX|HP|IBM%20i|Linux|Solaris|Windows|z/OS&duComponentIds=S002|S001|A005|A003|A004&mandatoryCapIds=30|9|121|25|26&optionalCapIds=132) e andare nella sezione relativa.

**Solo su UNIX**: prima di installare Dynamic Workload Console versione 9.3 o questo fix pack, accertarsi che **umask** sia impostata su **022**. Per verificare che **umask** sia impostata sul valore corretto, da un prompt dei comandi, eseguire il comando **umask**. Se il valore è diverso da **022**, modificarlo utilizzando il seguente comando:

```
umask 022
```
## **Note sull'interoperabilità**

Dynamic Workload Console versione 9.3.0 Fix Pack 1 supporta tutte le versioni del prodotto indicate in Dynamic Workload Console version 9.3 Release Notes, a cui è possibile accedere mediante il seguente link: [http://www-01.ibm.com/support/](http://www-01.ibm.com/support/docview.wss?uid=swg27045183#interoptable) [docview.wss?uid=swg27045183#interoptable.](http://www-01.ibm.com/support/docview.wss?uid=swg27045183#interoptable)

## **Metodi di installazione**

Quando viene installato il fix pack, è possibile scegliere una dei seguenti metodi:

- v ["Installazione di Dynamic Workload Console per la prima volta tramite la](#page-14-0) [procedura guidata di IBM Installation Manager" a pagina 9](#page-14-0)
- v ["Installazione del fix pack su Dynamic Workload Console General Availability](#page-15-0) [versione 9.3 utilizzando la procedura guidata di IBM Installation Manager" a](#page-15-0) [pagina 10](#page-15-0)
- v ["Installazione del fix pack su una versione di Dynamic Workload Console](#page-16-0) [precedente alla 9.3" a pagina 11](#page-16-0)
- v ["Installazione del fix pack utilizzando l'installazione non presidiata di IBM](#page-16-0) [Installation Manager" a pagina 11](#page-16-0)

## **Requisiti di spazio su disco**

Prima di avviare l'installazione del fix pack, accertarsi che nel file system sia disponibile lo spazio indicato di seguito. I valori indicati nella tabella mostrano lo spazio su disco necessario solo a Dynamic Workload Console. Per lo spazio su disco richiesto da altri componenti, vedere la documentazione pertinente. Per le informazioni aggiornate sui requisiti di spazio su disco e memoria, generare un report di requisiti hardware dinamico dal sito Web di IBM Software Product Compatibility al seguente URL: [http://www-969.ibm.com/software/reports/](http://www-969.ibm.com/software/reports/compatibility/clarity-reports/report/html/hardwareReqsForProduct?deliverableId=1393949467532&osPlatforms=AIX|HP|IBM%20i|Linux|Solaris|Windows|z/OS&duComponentIds=S002|S001|A005|A003|A004) [compatibility/clarity-reports/report/html/](http://www-969.ibm.com/software/reports/compatibility/clarity-reports/report/html/hardwareReqsForProduct?deliverableId=1393949467532&osPlatforms=AIX|HP|IBM%20i|Linux|Solaris|Windows|z/OS&duComponentIds=S002|S001|A005|A003|A004) [hardwareReqsForProduct?deliverableId=1393949467532](http://www-969.ibm.com/software/reports/compatibility/clarity-reports/report/html/hardwareReqsForProduct?deliverableId=1393949467532&osPlatforms=AIX|HP|IBM%20i|Linux|Solaris|Windows|z/OS&duComponentIds=S002|S001|A005|A003|A004) [&osPlatforms=AIX|HP|IBM%20i|Linux|Solaris|Windows|z/OS](http://www-969.ibm.com/software/reports/compatibility/clarity-reports/report/html/hardwareReqsForProduct?deliverableId=1393949467532&osPlatforms=AIX|HP|IBM%20i|Linux|Solaris|Windows|z/OS&duComponentIds=S002|S001|A005|A003|A004)

[&duComponentIds=S002|S001|A005|A003|A004.](http://www-969.ibm.com/software/reports/compatibility/clarity-reports/report/html/hardwareReqsForProduct?deliverableId=1393949467532&osPlatforms=AIX|HP|IBM%20i|Linux|Solaris|Windows|z/OS&duComponentIds=S002|S001|A005|A003|A004)

*Tabella 1. Requisiti di spazio su disco per l'installazione di un fix pack di Dynamic Workload Console*

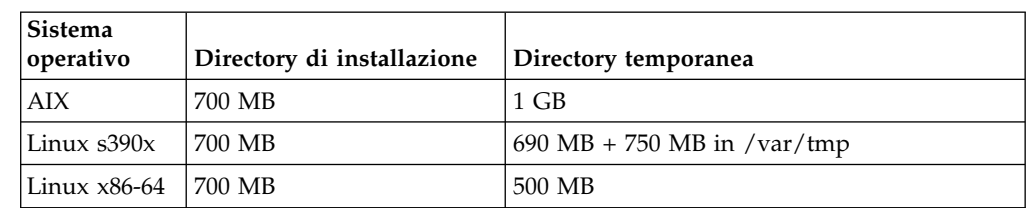

<span id="page-14-0"></span>*Tabella 1. Requisiti di spazio su disco per l'installazione di un fix pack di Dynamic Workload Console (Continua)*

| Sistema<br>operativo                     | Directory di installazione   Directory temporanea |      |
|------------------------------------------|---------------------------------------------------|------|
| $\text{Windows } 64 \quad \text{700 MB}$ |                                                   | 1 GB |

**Nota:** Oltre allo spazio su disco succitato, l'installazione richiede 579 MB aggiuntivi sul file system /usr.

Se l'installazione non riesce a causa della mancanza di spazio libero su disco, è necessario arrestarla, liberare spazio su disco e riavviarla.

## **Operazioni preliminari all'installazione**

Prima di installare il fix pack utilizzando uno dei metodi descritti nelle sezioni successive, completare le seguenti operazioni:

- 1. Scaricare i file ZIP corretti per il sistema operativo da IBM Fix Central.
- 2. Estrarre il contenuto dei file ZIP in una directory, utilizzando uno degli strumenti di decompressione disponibili nel sistema o scaricabili da Internet. Lo strumento utilizzato deve essere in grado di conservare le autorizzazioni file nei file estratti, ad esempio infozip. Nei sistemi Windows, assicurarsi di decomprimere l'immagine in un percorso non eccessivamente lungo altrimenti il nome del file potrebbe essere troncato. La lunghezza massima consentita è 255 caratteri. Se si sta installando su un sistema operativo UNIX, eseguire il seguente comando:

chmod -R 755 <imagesDir>

**Nota:** Per estrarre il file **.zip** in un sistema Windows a 64 bit, accertarsi che l'eImage non sia ubicata sul desktop perché esiste un problema con lo strumento di estrazione del sistema operativo Windows. Scegliere un'altra directory in cui estrarre l'eImage del fix pack.

## **Installazione di Dynamic Workload Console per la prima volta tramite la procedura guidata di IBM Installation Manager**

Per installare Dynamic Workload Console per la prima volta utilizzando la procedura guidata interattiva, procedere nel modo seguente:

- 1. Eseguire le azioni descritte nella sezione "Operazioni preliminari all'installazione".
- 2. Scaricare versione 9.3 General Availability eImage da Passport Advantage Online specifica per il sistema operativo ed estrarlo nel percorso preferito.
- 3. Scaricare il file TAR o ZIP da IBM Fix Central specifico per il sistema operativo ed estrarlo. Per estrarre il file **.tar**, utilizzare la versione GNU del comando TAR. Altrimenti, se si estrae il file utilizzando una versione diversa da GNU, l'installazione del fix pack non riesce. Se si sta installando su un sistema operativo UNIX, avviare il seguente comando:

chmod -R 755 <imagesDir>

4. A seconda del tipo di sistema operativo, avviare il seguente comando:

#### **Su sistemi operativi Windows:**

Dalla directory in cui sono stati estratti i file, eseguire setupDWC.cmd -gapath *<percorso\_estrazione>*.

#### <span id="page-15-0"></span>**Su sistemi operativi UNIX e Linux:**

Dalla directory in cui sono stati estratti i file, eseguire setupDWC.sh -gapath *<percorso\_estrazione>*.

dove *<percorso\_estrazione>* è il percorso in cui viene estratta l'eImage di IBM Workload Scheduler General Availability.

Viene aperta la finestra di IBM Installation Manager.

- 5. Selezionare i pacchetti da installare e fare clic su **Avanti** per continuare.
- 6. Nella pagina dei risultati della convalida, controllare che tutti i prerequisiti siano soddisfatti e fare clic su **Avanti** per continuare.
- 7. Nella pagina delle licenze, leggere l'accordo di licenza per il pacchetto selezionato. Se si accettano i termini di tutti gli accordi di licenza, fare clic su **Accetto i termini degli accordi di licenza** e selezionare **Avanti**.
- 8. Nella pagina Installa pacchetti, immettere la directory in cui si desidera installare il prodotto e fare clic su **Avanti** per continuare.
- 9. Nella pagina di riepilogo, rivedere le scelte effettuate prima di aggiornare il pacchetto del prodotto. Per cambiare le opzioni selezionate sulle pagine precedenti, fare clic su **Indietro** e apportare le modifiche desiderate. Quando si è sicuri delle scelte effettuate, fare clic su **Installa** per installare i pacchetti.
- 10. Fare clic su **Fine** per completare l'installazione.

## **Installazione del fix pack su Dynamic Workload Console General Availability versione 9.3 utilizzando la procedura guidata di IBM Installation Manager**

Per installare il fix pack utilizzando la procedura guidata interattiva, procedere nel modo seguente:

- 1. Eseguire le azioni descritte nella sezione ["Operazioni preliminari](#page-14-0) [all'installazione" a pagina 9.](#page-14-0)
- 2. Scaricare il file TAR o ZIP specifico per il sistema operativo ed estrarlo. Per estrarre il file **.tar**, utilizzare la versione GNU del comando TAR. Altrimenti, se si estrae il file utilizzando una versione diversa da GNU, l'installazione del fix pack non riesce. Se si sta installando su un sistema operativo UNIX, avviare il seguente comando:

chmod -R 755 <dir\_immagini>

3. È possibile avviare il processo di installazione utilizzando uno dei seguenti metodi:

#### **Programma IBM Installation Manager**

- a. Avviare Installation Manager.
- b. Nella barra dei menu, fare clic su **File** > **Preferenze**.
- c. Viene aperta la finestra Repository. Fare clic su **Aggiungi repository**.
- d. Nella finestra Seleziona un repository, nel riquadro Filtro, immettere il percorso della directory in cui si trovano i file del fix pack.
- e. Nel riquadro Directory, selezionare la directory contenente i file del fix pack e fare clic su **OK**.

#### **Gli script update.bat o update.sh**

A seconda del tipo di sistema operativo, avviare il seguente comando:

#### **Su sistemi operativi Windows:**

Sulle piattaforme Windows, è necessario utilizzare solo la

versione 32 bit di IBM Installation Manager. Dalla directory root delle eImage, eseguire update.bat.

#### **Su sistemi operativi UNIX e Linux:**

Dalla directory root delle eImage, eseguire update.sh.

Viene aperta la finestra di IBM Installation Manager.

- <span id="page-16-0"></span>4. Verificare che la casella di spunta per **cercare nei repository di servizio durante l'installazione e gli aggiornamenti** non sia selezionata e fare clic su **OK** nella finestra Repository.
- 5. Fare clic su **Aggiorna**.
- 6. Nella pagina Pacchetti di installazione, selezionare il pacchetto del prodotto **"Dynamic Workload Console"** > **"Versione 9.3.0.1". Fare clic su Avanti** per continuare.
- 7. Nella pagina delle licenze, leggere l'accordo di licenza per il pacchetto selezionato. Se si accettano i termini di tutti gli accordi di licenza, fare clic su **Accetto i termini degli accordi di licenza** e selezionare **Avanti**.
- 8. Nella pagina di riepilogo, rivedere le scelte effettuate prima di aggiornare il pacchetto del prodotto. Per cambiare le opzioni selezionate sulle pagine precedenti, fare clic su **Indietro** e apportare le modifiche desiderate. Quando si è soddisfatti delle scelte di installazione, fare clic su **Aggiorna** per installare i pacchetti di aggiornamento.
- 9. Fare clic su **Fine** per completare l'installazione.

## **Installazione del fix pack su una versione di Dynamic Workload Console precedente alla 9.3**

Per installare il fix pack su una versione di Dynamic Workload Console precedente alla 9.3, effettuare le seguenti operazioni:

- 1. Completare le operazioni descritte nella sezione ["Installazione di Dynamic](#page-14-0) [Workload Console per la prima volta tramite la procedura guidata di IBM](#page-14-0) [Installation Manager" a pagina 9.](#page-14-0) Assicurarsi di installare il prodotto in una directory diversa da quella in cui è stata installata la versione precedente alla 9.3.
- 2. Seguire le istruzioni nel capitolo relativo all'aggiornamento per Dynamic Workload Console nella guida *Pianificazione e installazione*.

## **Installazione del fix pack utilizzando l'installazione non presidiata di IBM Installation Manager**

Una volta completate le azioni descritte nella sezione ["Operazioni preliminari](#page-14-0) [all'installazione" a pagina 9,](#page-14-0) per installare il fix pack in modalità non presidiata, utilizzare l'installazione non presidiata. Quando si esegue un'installazione non presidiata, occorre creare un file di risposte da utilizzare come input per i comandi dell'installazione non presidiata di IBM Installation Manager. Il file di risposte include tutte le informazioni richieste per eseguire l'installazione senza alcun intervento da parte dell'utente.

Nella directory \response\_files\ vengono forniti diversi file di risposte di esempio. A seconda della versione iniziale dei propri componenti, selezionare il file di risposte appropriato:

| Nome file di risposte                                       | Descrizione                                                                                                    |
|-------------------------------------------------------------|----------------------------------------------------------------------------------------------------|
| IWS93_UPDATE_DWC3_ <nome_so>.xml</nome_so>                  | Questo file di rispose applica il fix pack a<br>una console della versione 9.3 portandola al<br>livello 9.3 FP1. Per eseguire l'installazione,<br>scaricare ed estrarre l'immagine del fix pack<br>appropriata e impostare il repository del fix<br>pack.                                                                                                    |
| IWS93_UPGRADE_DWC_ <nome_so>.xml</nome_so>                  | Questo file di risposte aggiorna una console<br>della versione 9.1 o 9.2 al livello 9.3 FP1. Per<br>eseguire l'installazione, scaricare ed estrarre<br>l'eImage appropriata per Versione 9.2 GA e<br>l'immagine appropriata per il fix pack e<br>impostarle entrambe sul repository di<br>versione 9.3 GA e sul repository del fix pack.                                                                                                    |
| IWS93_FRESH_DWC_ <nome_so>.xml</nome_so>                    | Questo file di risposte esegue una nuova<br>installazione della console Versione 9.3 GA<br>più il fix pack 1. Utilizzare questa<br>installazione se WebSphere Application<br>Server e Installation Manager sono stati già<br>installati. Per eseguire l'installazione,<br>scaricare ed estrarre l'eImage appropriata<br>per Versione 9.3 GA e le immagini<br>appropriate per il fix pack e impostarle<br>entrambe sul repository di versione 9.3 GA e<br>sul repository del fix pack.                                                                                                    |
| IWS93_FRESH_FULL_DWC_ <nome_so>.xml</nome_so>               | Questo file di risposte esegue una nuova<br>installazione della console GA versione 9.3,<br>fix pack 1, WebSphere Application Server,<br>Jazz for Service Management, Dashboard<br>Application Services Hub e Installation<br>Manager. WebSphere Application Server,<br>Jazz for Service Management, Dashboard<br>Application Services Hub devono essere<br>acquistati separatamente. Per eseguire<br>l'installazione, scaricare ed estrarre l'eImage<br>appropriata per la versione 9.3 GA e le<br>immagini fix pack appropriate, quindi<br>impostare i repository per 9.3 GA, il fix<br>pack, WebSphere Application Server, Jazz for<br>Service Management, Dashboard Application<br>Services Hub e Installation Manager. |
| WS93_FRESH_IntegrationWorkbench_<br><nome_so>.xml</nome_so> | Questo file di risposte esegue una nuova<br>installazione dell'Integration Workbench di<br>Versione 9.3 GA più il fix pack 1. Utilizzare<br>questa installazione se WebSphere<br>Application Server e Installation Manager<br>sono stati già installati. Per eseguire<br>l'installazione, scaricare ed estrarre l'eImage<br>appropriata per Versione 9.3 GA e le<br>immagini appropriate per il fix pack e<br>impostarle entrambe sul repository di<br>versione 9.3 GA e sul repository del fix pack.                                                                                                    |

*Tabella 2. I file di risposte per l'installazione del fix pack*

| Nome file di risposte                                                                                                   | <b>Descrizione</b>                                                                                                    |
|----------------------------------------------------------------------------------------------------|----------------------------------------------------------------------------------------------------|
| IWS93_FRESH_FULL_IntegrationWorkbench_  Questo file di risposte viene eseguito una<br>$\leq$ <i>nome</i> so $\geq$ .xml | nuova installazione per la prima volta<br>dell'Integration Workbench Versione 9.3 GA<br>fix pack 1, WebSphere Application Server e<br>Installation Manager. WebSphere Application<br>Server va acquistato separatamente. Per<br>eseguire l'installazione, scaricare ed estrarre<br>l'elmage appropriata per Versione 9.3 GA e<br>le immagini appropriate per il fix pack e<br>impostare i repository per 9.3 GA, il fix<br>pack, WebSphere Application Server e<br>Installation Manager. |

*Tabella 2. I file di risposte per l'installazione del fix pack (Continua)*

Creare il proprio file di risposte o personalizzare un file di risposte di esempio per includere le opzioni necessarie per completare l'installazione che si desidera eseguire.

Completare le seguenti operazioni:

- 1. Copiare il file di risposte rilevante in una directory locale.
- 2. Modificare la sezione Dynamic Workload Console. Per i dettagli relativi alle proprietà del file di risposte, consultare la guida *Pianificazione e installazione*.
- 3. Salvare il file con le modifiche apportate.
- 4. Aprire un prompt dei comandi.
- 5. Andare alla directory tools di Installation Manager.

Il percorso predefinito della directory tools è:

v **Nei sistemi operativi Windows:**

C:\Program Files\IBM\Installation Manager\eclipse\tools

v **Sui sistemi operativi UNIX e Linux:**

/opt/IBM/InstallationManager/eclipse/tools

- 6. Per eseguire l'Installation Manager in modalità non presidiata, eseguire il seguente comando:
	- v **Nei sistemi operativi Windows:**

imcl.exe -c

v **Sui sistemi operativi UNIX e Linux:**

./imcl -c

- 7. Immettere *P* e premere il tasto Invio per accedere al menu **Preferenze**.
- 8. Immettere *1* e premere il tasto Invio per accedere al menu **Repository**.
- 9. Rimuovere tutti i repository riportati digitando il numero accanto a ciascun repository per modificarlo, quindi digitare *2* per rimuovere il repository. Completare queste operazioni per ognuno dei repository visualizzati.
- 10. Se è presente una *X* accanto alla voce di menu **S** correlata a **Repository di servizi di ricerca**, digitare *S* e premere il tasto Invio per deselezionarla.
- 11. Immettere *A* e premere il tasto Invio per applicare le modifiche.
- 12. Immettere *R* e premere il tasto Invio per tornare al menu principale.
- 13. Immettere *X* e premere il tasto Invio per uscire.
- 14. Andare alla directory tools di Installation Manager. La directory tools predefinita è:

#### <span id="page-19-0"></span>v **Nei sistemi operativi Windows:**

C:\Program Files\IBM\Installation Manager\eclipse\tools

v **Sui sistemi operativi UNIX e Linux:**

/opt/IBM/InstallationManager/eclipse/tools

- 15. Eseguire il comando indicato:
	- v **Nei sistemi operativi Windows:**

imcl.exe input *<dir\_locale>\file\_risposte*.xml -log *<dir\_locale>\file\_log*.xml -acceptLicense nosplash

v **Sui sistemi operativi UNIX e Linux:**

./imcl input /*<dir\_locale>/file\_risposte*.xml -log /*<dir\_locale>/file\_log*.xml -acceptLicense nosplash

dove *response\_file* è il nome del file di risposte da utilizzare per l'installazione e *log\_file* è il nome del file che registra l'output dell'installazione non presidiata. Per ulteriori informazioni relative ai file di log dell'installazione, consultare "Installazione dei file di log".

## **Installazione dei file di log**

Questa sezione descrive i file di log creati dal processo di installazione utilizzando la procedura guidata di IBM Installation Manager.

v File di log per Installation Manager:

#### **Su sistemi operativi Windows:**

C:\ProgramData\IBM\InstallationManager\logs\*<AAAAMMGG\_HHMM>*.xml

**Nota:** La cartella ProgramData è nascosta.

**Su sistemi operativi UNIX e Linux:** /var/ibm/InstallationManager/logs/*<AAAAMMGG\_HHMM>*.xml

> dove *<AAAAMMGG>* è la data e *<HHMM>* è l'ora in cui è stato creato il file di log.

## **Aggiornamenti alla documentazione per IBM Dynamic Workload Console Fix Pack 1 per la versione 9.3.0**

Qualsiasi aggiunta o modifica alla documentazione dovuta a questo fix pack è stata integrata nella documentazione in linea del prodotto disponibile su [IBM](http://www-01.ibm.com/support/knowledgecenter/SSGSPN_9.3.0/com.ibm.tivoli.itws.doc_9.3/twa_landing.html) [Knowledge Center.](http://www-01.ibm.com/support/knowledgecenter/SSGSPN_9.3.0/com.ibm.tivoli.itws.doc_9.3/twa_landing.html)

## <span id="page-20-0"></span>**Capitolo 2. Contatto del supporto software IBM**

Prima di contattare l'assistenza software IBM con un problema, fare riferimento al sito IBM Software Support al seguente indirizzo web:

<http://www.ibm.com/software/support>

Per accedere al supporto Tivoli, fare clic sul collegamento per il supporto Tivoli nella pagina in basso a destra.

Per contattare il Supporto software IBM, consultare *IBM Software Support Handbook* sul seguente sito Web:

<http://techsupport.services.ibm.com/guides/handbook.html>

La pubblicazione illustra come rivolgersi all'assistenza software IBM, in base alla gravità del problema e contiene le seguenti informazioni:

- v Registrazione e idoneità.
- v Numeri di telefono, in base al paese in cui si vive.
- v Informazioni necessarie prima di rivolgersi all'assistenza software IBM.

## <span id="page-22-0"></span>**Informazioni particolari**

Queste informazioni sono state sviluppate per i prodotti e i servizi offerti negli Stati Uniti. Questo materiale può essere disponibile da IBM in altre lingue. Tuttavia, è possibile che venga richiesto di possedere una copia del prodotto o della versione del prodotto in tale lingua per potervi accedere.

IBM potrebbe non fornire in altri paesi i prodotti, i servizi o le funzioni presentati in questo documento. Consultare il proprio rappresentate locale IBM per informazioni sui prodotti ed i servizi attualmente disponibili nella propria zona. Ogni riferimento relativo a prodotti, programmi o servizi IBM non implica che solo quei prodotti, programmi o servizi IBM possano essere utilizzati. È possibile utilizzare qualsiasi prodotto funzionalmente equivalente al prodotto, programma o servizio che non violi alcun diritto di proprietà intellettuale IBM. È comunque responsabilità dell'utente valutare e verificare la possibilità di utilizzare altri programmi e/o prodotti, fatta eccezione per quelli espressamente indicati dall'IBM.

IBM potrebbe disporre di applicazioni di brevetti o brevetti in corso relativi all'argomento descritto in questo documento. La fornitura di questa pubblicazione non implica la concessione di alcuna licenza su di essi. Chi desiderasse ricevere informazioni relative a licenze può rivolgersi per iscritto a:

*Director of Commercial Relations IBM Europe North Castle Drive, MD-NC119 Armonk, NY 10504-1785 USA*

Per richieste sulle licenze relative a informazioni DBCS (Double-Byte Character Set), contattare l'IBM Intellectual Property Department del proprio paese o inviare le richieste per iscritto a:

*Intellectual Property Licensing Legal and Intellectual Property Law IBM Japan Ltd. 19-21, Nihonbashi-Hakozakicho, Chuo-ku Tokyo 103-8510, Japan*

L'INTERNATIONAL BUSINESS MACHINES CORPORATION FORNISCE QUESTA PUBBLICAZIONE NELLO STATO IN CUI SI TROVA, SENZA ALCUNA GARANZIA, ESPLICITA O IMPLICITA, IVI INCLUSE EVENTUALI GARANZIE DI COMMERCIABILITA' ED IDONEITA' AD UNO SCOPO PARTICOLARE. Alcuni stati non consentono la rinuncia a garanzie esplicite o implicite in determinate transazioni; quindi la presente dichiarazione potrebbe non essere a voi applicabile.

Questa pubblicazione potrebbe contenere imprecisioni tecniche o errori tipografici. Le informazioni incluse in questo documento vengono modificate periodicamente; tali modifiche verranno incorporate nelle nuove edizioni della pubblicazione. IBM si riserva il diritto di apportare miglioramenti o modifiche al prodotto/i e/o al programma/i descritti nella pubblicazione in qualsiasi momento e senza preavviso. Qualsiasi riferimento in queste informazioni a siti Web non IBM sono fornite solo per convenienza e non servono in alcun modo da approvazione di tali siti Web. I materiali reperibili in tali siti Web non fanno parte dei materiali relativi a questo prodotto IBM, pertanto il loro utilizzo ricade sotto la responsabilità dell'utente.

IBM potrebbe utilizzare o distribuire informazioni fornite in qualsiasi modo ritenga appropriato senza incorrere in alcun obbligo verso l'utente.

Coloro che detengono la licenza su questo programma e desiderano avere informazioni su di esso allo scopo di consentire (i) uno scambio di informazioni tra programmi indipendenti ed altri (compreso questo) e (ii) l'uso reciproco di tali informazioni, dovrebbero rivolgersi a:

*IBM Director of Licensing IBM Europe North Castle Drive, MD-NC119 Armonk, NY 10504-1785 USA*

Tali informazioni possono essere disponibili, in conformità con i termini e le condizioni adeguate, compreso in alcuni casi il pagamento di una tariffa.

Il programma su licenza descritto in questo manuale e tutto il materiale su licenza ad esso relativo sono forniti da IBM in base all'IBM Customer Agreement, all'IBM International Program License Agreement o da accordi equivalenti stipulati con l'utente.

I dati delle prestazioni qui discussi vengono presentati come derivati sotto specifiche condizioni operative. I risultati possono quindi variare.

Gli esempi dei clienti citati vengono presentati a solo scopo illustrativo. Gli effettivi risultati delle prestazioni possono variare in base alle specifiche configurazioni e alle condizioni operative.

I dati delle prestazioni e gli esempi dei clienti citati vengono presentati a solo scopo illustrativo. Gli effettivi risultati delle prestazioni possono variare in base alle specifiche configurazioni e alle condizioni operative.

Le informazioni relative a prodotti non IBM sono state ottenute dai fornitori di tali prodotti, dagli annunci pubblicati o da altre fonti disponibili pubblicamente. IBM non ha effettuato verifiche su questi prodotti, quindi non può confermare l'accuratezza della prestazione, la compatibilità o qualsiasi altro reclamo relativo ai prodotti non IBM. Le domande sulle capacità dei prodotti non IBM dovranno essere indirizzate ai fornitori di tali prodotti.

Le dichiarazioni riguardanti in generale l'orientamento o gli scopi futuri di IBM è soggetta a modifica o a ritiro senza preavviso.

Tutti i prezzi IBM devono considerarsi prezzi al dettaglio suggeriti da IBM, sono attuali e possono essere soggetti a modifica senza preavviso. I prezzi del fornitore possono variare.

Le presenti informazioni devono intendersi esclusivamente a scopo di pianificazione e possono essere soggette a variazioni prima che i prodotti descritti divengano disponibili.

<span id="page-24-0"></span>Questa pubblicazione contiene esempi di dati e prospetti utilizzati quotidianamente nelle operazioni aziendali. Pertanto, può contenere nomi di persone, società, marchi e prodotti. Tutti questi nomi sono fittizi e ogni somiglianza a nomi e indirizzi utilizzati da aziende reali è puramente casuale.

LICENZA SOGGETTA ALLE LEGGI SUL DIRITTO D'AUTORE:

Queste informazioni contengono esempi di programmi applicativi in lingua originale, che illustrano le tecniche di programmazione su diverse piattaforme operative. È possibile copiare, modificare e distribuire questi programmi di esempio sotto qualunque forma, senza alcun pagamento a IBM, allo scopo di sviluppare, utilizzare, commercializzare o distribuire i programmi applicativi in conformità all'API (Application Programming Interface) della piattaforma operativa a cui sono destinati i programmi di esempio. Tali esempi non sono stati sottoposti a verifica approfondita in modo da tenere conto di tutte le condizioni possibili. IBM quindi, non può garantire o sottintendere l'affidabilità, l'utilità o il funzionamento di questi programmi. Questi programmi di esempio sono forniti "NELLO STATO IN CUI SI TROVANO", senza garanzia di alcun tipo. IBM non è responsabile di danni provenienti dall'uso dei programmi di esempio.

## **Marchi**

IBM, il logo IBM e ibm.com sono marchi registrati di International Business Machines Corporation negli Stati Uniti e/o in altri paesi. Se questi e altri termini di marchi IBM sono contrassegnati alla prima occorrenza in queste informazioni dal simbolo del marchio ( $^{\circ}$  o  $^{\prime\prime\prime}$ ), tali simboli indicano marchi registrati negli Stati Uniti o da altre norme di proprietà di IBM al momento della pubblicazione di queste informazioni. Questi marchi possono anche essere registrati oppure marchi di altre norme in altri paesi. Un elenco aggiornato dei marchi IBM è disponibile sul Web all'indirizzo "http://www.ibm.com/legal/copytrade.shtml." Informazioni su copyright e marchi" sono disponibili all'indirizzo www.ibm.com/legal/ copytrade.shtml.

Adobe, il logo Adobe, PostScript e il logo Postscript sono marchi o marchi registrati di Adobe Systems Incorporated negli Stati Uniti e/o in altri paesi.

Cell Broadband Engine è un marchio di Sony Computer Entertainment, Inc., negli Stati Uniti e/o in altri paesi ed è utilizzato da qui in avanti sotto licenza.

Intel, il logo Intel, Intel Inside, il logo Intel Inside, Intel Centrino, il logo Intel Centrino, Celeron, Intel Xeon, Intel SpeedStep, Itanium, e Pentium sono marchi o marchi registrati di Intel Corporation oppure di sue aziende consociate negli Stati Uniti e/o in altri paesi.

IT Infrastructure Library è un marchio registrato di Central Computer and Telecommunications Agency che adesso fa parte di Office of Government Commerce.

ITIL è un marchio registrato e un marchio di comunità registrato di Office of Government Commerce ed è registrato presso U.S. Patent and Trademark Office.

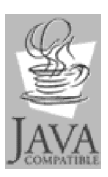

Java e tutti i logo e i marchi basati su Java sono marchi o marchi registrati di Oracle e/o dei relativi affiliati.

Linux è un marchio di Linus Torvalds negli Stati Uniti e/o in altri paesi.

Microsoft, Windows, Windows NT e il logo di Windows sono marchi registrati di Microsoft Corporation negli Stati Uniti e/o in altri paesi.

UNIX è un marchio registrato della The Open Group negli Stati Uniti e/o in altri paesi.

Linear Tape-Open, LTO, il logo LTO, Ultrium e il logo Ultrium sono marchi di HP, IBM Corp. e Quantum negli Stati Uniti e in altri paesi.

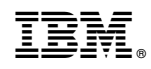

Stampato in Italia